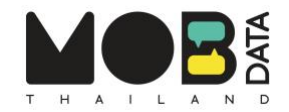

# **วิธีกรอกข้อมูลการชุมนุมกับ Mob Data Thailand**

## **1. ชื่อการชุมนุม**

ชื่อกิจกรรมการชุมนุมครั้งนี้ หากไม่มีหรือไม่ทราบกรุณาใส่วัตถุประสงค์หรือข้อเรียกร้องของการชุมนุมคร่าวๆ \* (พิมพ์หรือเลือกจากตัว เลือก)

 $\mathcal{L}_\text{max}$  , and the set of the set of the set of the set of the set of the set of the set of the set of the set of the set of the set of the set of the set of the set of the set of the set of the set of the set of the

# ป้อนชื่อที่ผู้จัดการชุมนุมใช้เรียกหรือประชาสัมพันธ์ ้เมื่อพิมพ์ในช่องแล้ว อาจมีชื่อกิจกรรมเป็นตัวเลือก หากถูกต้อง สามารถคลิกตัวเลือกนั้นได้เลย กรณีไม่มีชื่อหรือไม่ทราบชื่อ พิมพ์วัตถุประสงค์/ข้อเรียกร้องโดยสรุป

#### **2. ลักษณะของการชุมนุม**

**ลักษณะของการชุมนุม** (สามารถเลือกได้มากกว่า 1 ข้อ)

- ◯ ตั้งเวทีปราศรัยในพื้นที่สาธารณะ (ไม่เดินขบวน)
- ่ คืบขบาน
- ่ ⊓ี่ ยื่นจดหมายถึงทางการ
- $\Box$  การแสดงออกเชิงสัญลักษณ์
- □ อื่นๆ โปรดระบุ (หากมีมากกว่าหนึ่ง กรุณาคั่นด้วยคอมม่า ",")

#### ค าอธิบายตัวเลือกลักษณะการชุมนุม

- ต้งัเวทีปราศรัยในพื้นที่สาธารณะ(ไม่เดินชบวน) หมายถงึผู้ชุมนุมรวมกลุ่มในสถานที่หนึ่งและมีการปราศรัย โดยตัวแทนผู้ชุมนุมต่อหน้าผูชุ้มนุมท้งัหมด และไม่มีการเคลื่อนขบวนไปยงัสถานทอี่ ื่น
- เดินขบวน หมายถึง ผู้ชุมนุมตั้งแถวในสถานที่หนึ่งและเดินขบวนด้วยกันไปยังอีกสถานที่จุดหมายปลายทาง
- ยื่นจดหมายถึงทางการ หมายถึง ผู้ชุมนุมรวมกลุ่มกันในสถานที่หนึ่ง โดยมากเป็นสถานที่ราชการ และยื่น หนังสือข้อเรียกร้องถึงตัวแทนของทางการ โดยมีการชูป้าย หรืออาจมีการอ่านแถลงการณ์เป็นกิจกรรม ประกอบ
- การแสดงออกเชิงสัญลักษณ์ หมายถึง ผู้ชุมนุมจัดการแสดงเพื่อสื่อสารข้อความถึงสาธารณะ โดยไม่มีการ ปราศรัยในประเด็นการชุมนุมอย่างตรงไปตรงมา

สามารถคลิกเลือก "อื่นๆ" และพิมพ์ลักษณะของการชุมนุมอื่นในช่องได้

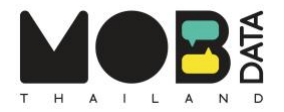

### <mark>3. สถานที่ของการชมนม</mark>

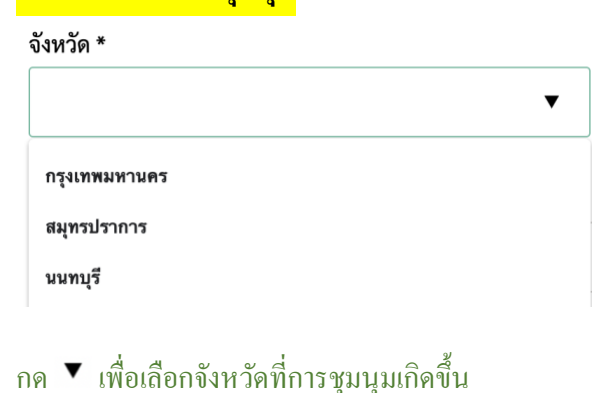

#### สถานที่นัดหมายการชุมนุม \*

#### อนุสาวรีย์ประชาธิ

อนุสาวรีย์ประชาธิปไตย Ratchadamnoen Avenue, Wat Bowon Niwet, Phra Nakhon, Bangkok, Thailand

อนุสาวรีย์ประชาธิปไตย Wat Bowon Niwet, Phra Nakhon, Bangkok, Thailand

อนุสาวรีย์ประชาธิปไตยขอนแก่น Sri Chant Road, Nai Mueang, Mueang Khon Kaen District, Khon Kaen, Thailand

ี พิมพ์ชื่อสถานที่ลงในช่อง การป้อนข้อมูลคล้ายกับการค้นหาสถานที่ในแผนที่กูเกิ้ล เมื่อเริ่มพิมพ์ชื่อสถานที่ จะมี ้ตัวเลือกชื่อสถานที่ให้เห็น พร้อมที่อยู่ของสถานที่ จากนั้นกดเลือกสถานที่ที่ถูกต้อง เพื่อความแม่นยำ ควรดูที่อยู่ของ ิสถานที่ในตัวเลือก (ซึ่งเขียนต่อจากชื่อสถานที่)

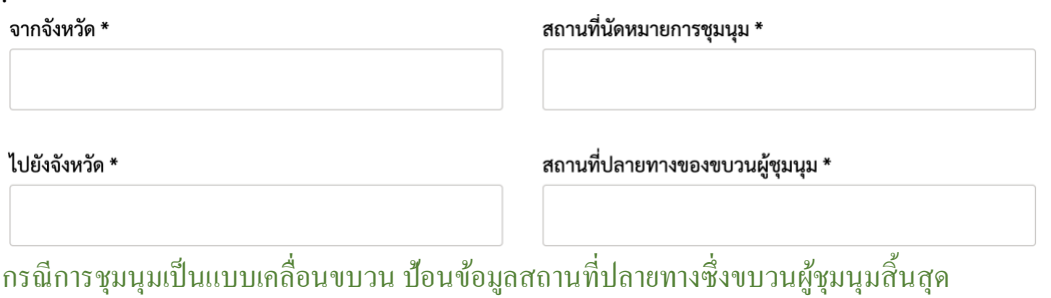

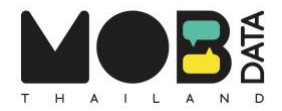

### **4. วันที่และเวลาของการชุมนุม**

#### วันที่ของการชุมนุม \*

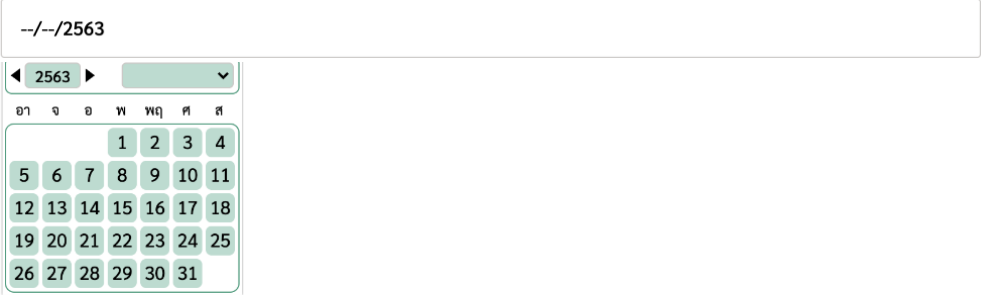

ป้อนวันที่ของการชุมนุม โดยคลิกที่ช่อง แล้วจะมีปฏิทินปรากฏขึ้น จากนั้นเลือก ปีพ.ศ. เดือน และวันที่ ตามลำดับ

#### เวลาเริ่มต้นกิจกรรม

**. .**

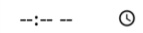

เวลาสิ้นสุดการชุมนุม  $-(-1)$  $\odot$ 

ป้อนเวลาของการชุมนุม โดยคลิกที่ --:-- --แล้วพิมพ์ตัวเลข โดยใช้ระบบ AM/PM

PM = ช่วงเที่ยงคืนถึง 11.59 นาฬิกา

AM = ช่วงเที่ยงวันถึง 23.59 นาฬิกา

หรือโดยคลิก © แล้วจะมีตัวช่วยป้อนเวลาปรากฏขึ้น (แบบ AM/PM หรือ แบบ 24 ชั่วโมง) จากนั้นเลือกเวลา

\_\_\_\_\_\_\_\_\_\_\_\_\_\_\_\_\_\_\_\_\_\_\_\_\_\_\_\_\_\_\_\_\_\_\_\_\_\_\_\_\_\_\_\_\_\_\_\_\_\_\_\_\_\_\_\_\_\_\_\_\_\_\_\_\_\_\_\_\_\_\_\_\_\_\_\_\_\_\_\_\_\_\_\_\_\_\_\_\_\_\_\_\_\_\_\_\_\_\_\_\_

\_\_\_\_\_\_\_\_\_\_\_\_\_\_\_\_\_\_\_\_\_\_\_\_\_\_\_\_\_\_\_\_\_\_\_\_\_\_\_\_\_\_\_\_\_\_\_\_\_\_\_\_\_\_\_\_\_\_\_\_\_\_\_\_\_\_\_\_\_\_\_\_\_\_\_\_\_\_\_\_\_\_\_\_\_\_\_\_\_\_\_\_\_\_\_\_\_\_\_\_\_

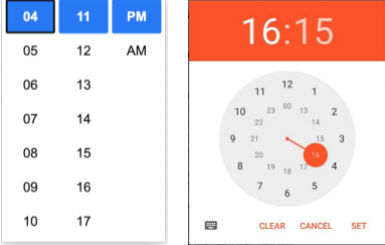

## **5. เวลาของการสังเกตการณ์**

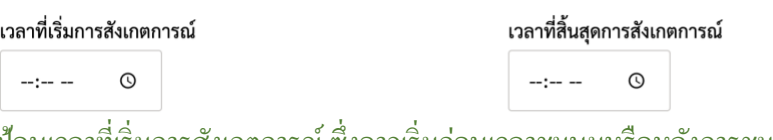

ป้อนเวลาที่เริ่มการสังเกตการณ์ซ่ึงอาจเริ่มก่อนเวลาชุมนุมหรือหลงัการชุมนุมเริ่มข้ึน และป้อนเวลาที่สิ้นสุดการสังเกตการณ์ ซึ่งอาจสิ้นสุดก่อนหรือหลังการชุมนุมจบลงแล้ว

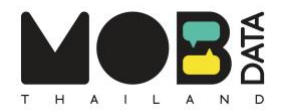

# **6. ชื่อผู้จัดการชุมนุม**

**ชื่อองค์กร/กลุ่ม/บุคคล ผู้จัดการชุมนุม** (เลือกจากตัวเลือกได้มากกว่า 1 ข้อ หากไม่มีกรุณาพิมพ์ในช่อง "อื่นๆ")

กรุณาคลิ๊กเพื่อเลือก

**อื่นๆ** (หากมีมากกว่าหนึ่ง กรุณาคั่นด้วยคอมม่า ",")

เมื่อคลิกช่อง แล้วจะมีรายการชื่อผู้จัดการชุมนุมให้เลือกโดยคลกิที่ เพื่อเลอืกแลว้ชื่อน้นั จะปรากฏในช่อง สามารถเลือกได้มากกว่าหนึ่งชื่อ กรณีไม่ปรากฏชื่อที่ต้องการ ให้ป้อนชื่อผู้จัดลงในช่อง"อื่นๆ"

\_\_\_\_\_\_\_\_\_\_\_\_\_\_\_\_\_\_\_\_\_\_\_\_\_\_\_\_\_\_\_\_\_\_\_\_\_\_\_\_\_\_\_\_\_\_\_\_\_\_\_\_\_\_\_\_\_\_\_\_\_\_\_\_\_\_\_\_\_\_\_\_\_\_\_\_\_\_\_\_\_\_\_\_\_\_\_\_\_\_\_\_\_\_\_\_\_\_\_\_\_

### **7. วัตถุประสงค์ของการชุมนุม**

**วัตถุประสงค์ของการชุมนุม** (สามารถเลือกได้มากกว่า 1 ข้อ)

◯ เรียกร้องแก้ไขรัฐธรรมนูญ

◯ ขับไล่รัฐบาล หรือบุคคลในรัฐบาล

□ เรียกร้องนโยบายเพื่อเกษตรกร

□ เรียกร้องความยุติธรรมในระบบศาล

้อื่นๆ โปรดระบุ (หากมีมากกว่าหนึ่ง กรุณาคั่นด้วยคอมม่า ",")  $\Box$ 

เลือกวัตถุประสงค์ของการชุมนุมตามที่ผู้จัดการชุมนุมประกาศต่อสาธารณะ หากไม่มีในตัวเลือก คลิก "อื่นๆ" และพิมพ์ วัตถุประสงค์ลงในช่อง

 $\mathcal{L}_\text{max}$  , and the set of the set of the set of the set of the set of the set of the set of the set of the set of the set of the set of the set of the set of the set of the set of the set of the set of the set of the

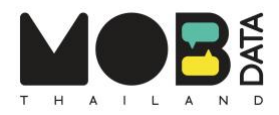

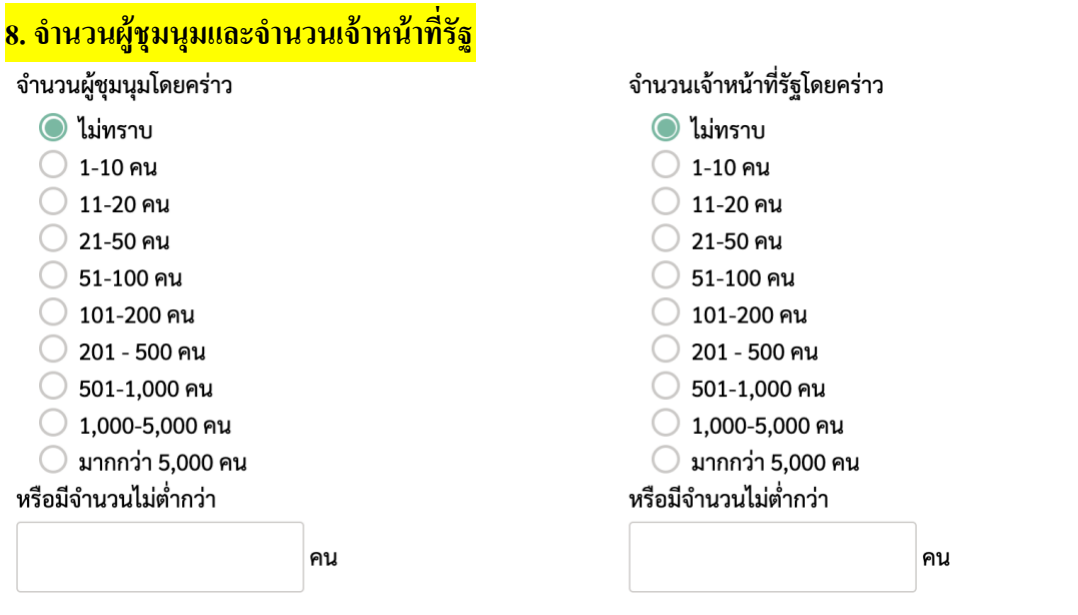

เลือกช่วงจำนวน และพิมพ์ตัวเลขจำนวนลงในช่องเพื่อความแม่นยำอีกครั้ง

สำหรับจำนวนผู้ชุมนุม เป็นจำนวนที่ประเมินจากสายตาโดยคร่าว กรณีการชุมนุมมีผู้เข้าร่วมไหลเข้าและไหลออก ิตลอดเวลา ให้ระบุจำนวนผู้ชุมนุมที่มากที่สุด

สำหรับจำนวนเจ้าหน้าที่รัฐ รวมถึงตำรวจในเครื่องแบบ เทศกิจ ทหารในเครื่องแบบ เจ้าหน้าที่นอกเครื่องแบบ และ เจ้าหน้าที่อื่นจากหน่วยงานภาครัฐ ซึ่งทำหน้าที่สังเกตการณ์หรือควบคุมดูแลการชุมนุม

\_\_\_\_\_\_\_\_\_\_\_\_\_\_\_\_\_\_\_\_\_\_\_\_\_\_\_\_\_\_\_\_\_\_\_\_\_\_\_\_\_\_\_\_\_\_\_\_\_\_\_\_\_\_\_\_\_\_\_\_\_\_\_\_\_\_\_\_\_\_\_\_\_\_\_\_\_\_\_\_\_\_\_\_\_\_\_\_\_\_\_\_\_\_\_\_\_\_\_\_\_

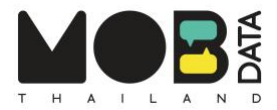

## <mark>9. อุปกรณ์ของเจ้าหน้าที่รัฐ</mark>

อุปกรณ์ของเจ้าหน้าที่รัฐที่ผู้สังเกตการณ์เห็น (สามารถเลือกได้มากกว่า 1 ข้อ)

่ แผงเหล็กกั้น

- □ กล้องบันทึกภาพ/โทรศัพท์มือถือ เพื่อบันทึกภาพ
- □ เครื่องขยายเสียง
- ◯ กล้องโทรทัศน์วงจรปิด (ติดตั้งเฉพาะกิจ)
- 
- ี่ กระบอง
- $\Box$  โล่
- ่ เป็น
- □ รถขนย้ายผู้ต้องขัง
- ่ แก๊สน้ำตา
- □ สุนัขตำรวจ
- □ อื่นๆ โปรดระบุ (หากมีมากกว่าหนึ่ง กรุณาคั่นด้วยคอมม่า ",")

# ้อุปกรณ์ของเจ้าหน้าที่รัฐ หมายถึงเครื่องมือที่เจ้าหน้าที่รัฐนำเข้ามาระหว่างสังเกตการณ์หรือควบคุมการชุมนุม ซึ่งอาจจะ ใช้หรือยังไม่ได้ใช้ก็ได้

# <mark>10. เจ้าหน้าที่รัฐกีดขวางการชุมนุม</mark>

เจ้าหน้าที่รัฐกีดขวางหรือสร้างอุปสรรคในการเข้าร่วมการชุมนุมหรือไม่

- ◯ ไม่ทราบ
- ◯ ไม่มี
- $\odot$  มี การ ... (สามารถเลือกได้มากกว่า 1 ข้อ)
- □ สั่งห้ามหรือวางรั้วกั้นห้ามเข้าไปในพื้นที่ที่จะมีการชุมนุม
- □ ตั้งจุดตรวจบัตรประชาชน
- □ อื่นๆ โปรดระบุ

้เมื่อเลือก "มี" จะปรากฏตัวเลือกวิธีการกีดขวางหรือสร้างอุปสรรค สามารถเลือกได้มากกว่าหนึ่งข้อ ้หากไม่มีในตัวเลือก คลิก "อื่นๆ" และพิมพ์วิธีการกีดขวางหรือสร้างอุปสรรคของเจ้าหน้าที่รัฐลงในช่อง

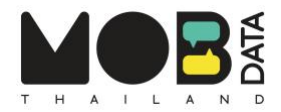

เพิ่มไฟล์

### **11. การใช้ความรุนแรงกับผู้ชุมนุม**

มีการใช้ความรุนแรงกับผู้ชุมนุมหรือไม่ อย่างไรบ้าง (สามารถเลือกได้มากกว่า 1 ข้อ)

- ◯ เจ้าหน้าที่รัฐไม่ใช้ความรุนแรงกับผู้ชุมนุม
- □ เจ้าหน้าที่รัฐจับกุมผู้ชุมนุม
- █ เจ้าหน้าที่รัฐดำเนินคดีกับผู้ชุมนุม
- □ เจ้าหน้าที่รัฐใช้กำลังสลายการชุมนุม
- □ ประชาชนที่ไม่พอใจทำร้ายผู้ชุมนุม
- ้ อื่นๆ โปรดระบุ (หากมีมากกว่าหนึ่ง กรุณาคั่นด้วยคอมม่า ",")

### หากไม่มีในตัวเลือกคลิก "อื่นๆ" และพิมพ์การใช้ความรุนแรงและฝ่ ายผู้กระท าโดยคร่าวลงในช่อง

#### **12. อัพโหลดหลักฐานการคุกคาม (ภปาพ เสียง และวิดีโอ)**

**หลักฐานการถูกคุกคามหรือล่วงละเมิดของผู้ชุมนุม** (อัพโหลดได้ทั้ง ไฟล์ภาพ (ขนาดไฟล์ละไม่เกิน 10MB) และ ไฟล์เสียงหรือวิดีโอ (ขนาดไฟล์ละไม่ เกิน 100MB) หรือ email มาที่ info@mobdatathailand.org)

 $\mathcal{L}_\text{max}$  , and the set of the set of the set of the set of the set of the set of the set of the set of the set of the set of the set of the set of the set of the set of the set of the set of the set of the set of the

ไม่มีไฟล์ที่เลือกไว้...

# 1. คลิก "เพิ่มไฟล์" และเลือกไฟล์จากอุปกรณ์ จากนั้นชื่อไฟล์จะปรากฏในช่อง (ดังรูปด้านล่าง)

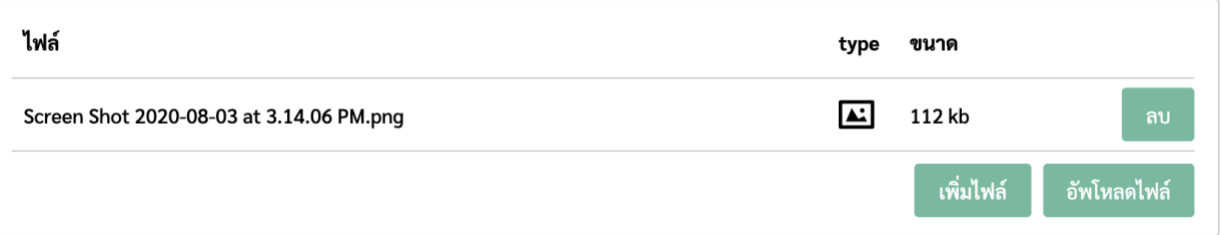

# 2. คลิก "อัพโหลดไฟล์" ระบบจะอัพโหลดไฟล์ และเมื่อการอัพโหลดสำเร็จ จะปรากฏคำว่า "เสร็จ" ในช่อง (ดังรูปด้านล่าง)

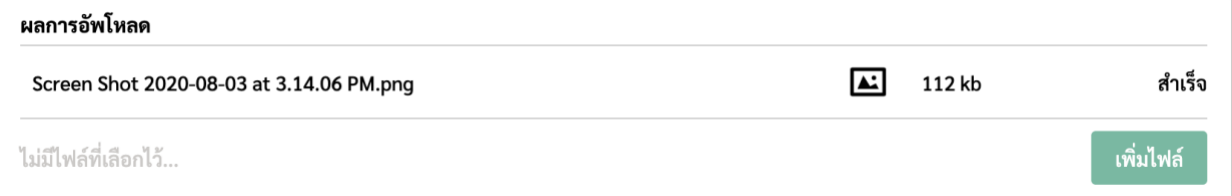

หรือสามารถส่งไฟล์ไปยัง [info@mobdatathailand.org](mailto:info@mobdatathailand.org) โดยระบุหัวข้ออีเมล์ว่า "หลักฐานการคุกคาม" แล้วตามด้วยชื่อและวันที่ของการชุมนุม และในอีเมล์ สามารถบรรยายรายละเอียดการคุกคามโดยคร่าว

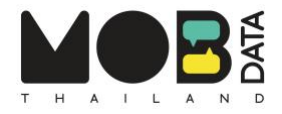

## <mark>13. การสินสุดของการชุมนุม</mark>

การชุมนุมสิ้นสุดลงด้วยวิธีการใด (สามารถเลือกได้มากกว่า 1 ข้อ)

- ผู้จัดประกาศยุติการชุมนุมด้วยความสมัครใจ
- ผู้จัดประกาศยุติการชุมนุม จากการกดดันโดยเจ้าหน้าที่รัฐ
- ◯ **เจ้าหน้าที่รัฐใช้กำลังสลายการชุมนุม** (เช่น ควบคุมตัวผู้ชุมนุม กระชากตัวผู้ชุมนุม ฉีดน้ำ ใช้แก้สน้ำตา เป็นต้น)
- □ ประชาชนที่ไม่พอใจกดดันให้ยุติ
- ่ อื่นๆ

### หากไม่มีในตัวเลือก คลิก "อื่นๆ" และพิมพ์วิธีการสิ้นสุดการชุมนุมโดยคร่าวลงในช่อง

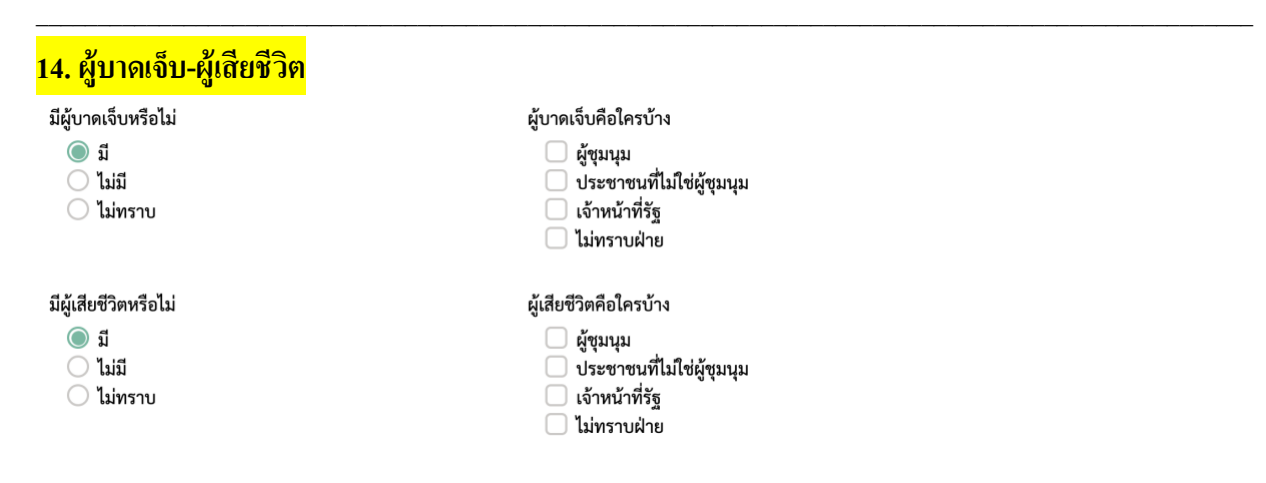

### เมื่อคลิก "มี" จะปรากฏรายการด้านขวา จากนั้นเลือกฝ่ายที่บาดเจ็บและเสียชีวิตตามลำดับ

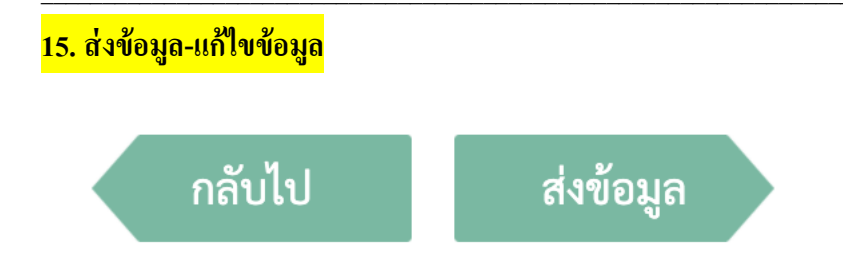

ึกด "ส่งข้อมูล" เพื่อส่งข้อมูล ไปยัง Mob Data Thailand

่ หากต้องการแก้ไขข้อมูลในหน้าก่อน กด "กลับไป" โดยข้อมูลที่ป้อนไว้ในหน้านี้จะยังคงอยู่